*IBM SPSS Modeler - Essentials for R : Instructions d'installation*

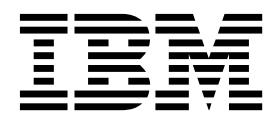

# **Table des matières**

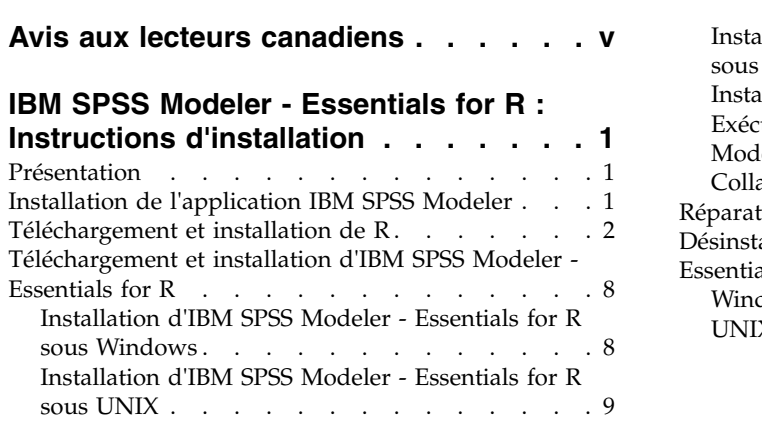

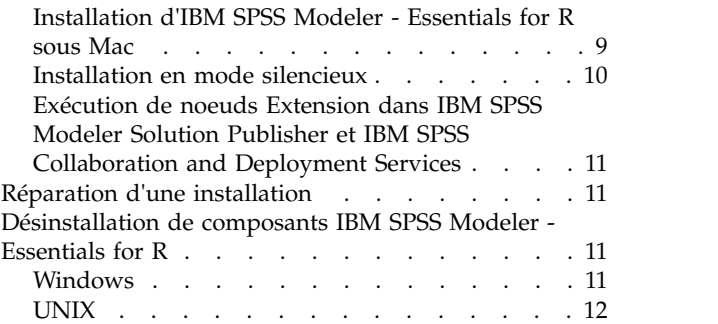

# <span id="page-4-0"></span>**Avis aux lecteurs canadiens**

Le présent document a été traduit en France. Voici les principales différences et particularités dont vous devez tenir compte.

### **Illustrations**

Les illustrations sont fournies à titre d'exemple. Certaines peuvent contenir des données propres à la France.

## **Terminologie**

La terminologie des titres IBM peut différer d'un pays à l'autre. Reportez-vous au tableau ci-dessous, au besoin.

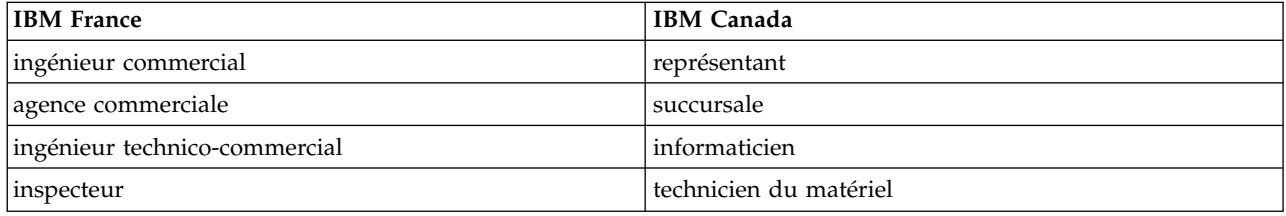

## **Claviers**

Les lettres sont disposées différemment : le clavier français est de type AZERTY, et le clavier français-canadien de type QWERTY.

## **OS/2 et Windows - Paramètres canadiens**

Au Canada, on utilise :

- v les pages de codes 850 (multilingue) et 863 (français-canadien),
- le code pays 002,
- le code clavier CF.

### **Nomenclature**

Les touches présentées dans le tableau d'équivalence suivant sont libellées différemment selon qu'il s'agit du clavier de la France, du clavier du Canada ou du clavier des États-Unis. Reportez-vous à ce tableau pour faire correspondre les touches françaises figurant dans le présent document aux touches de votre clavier.

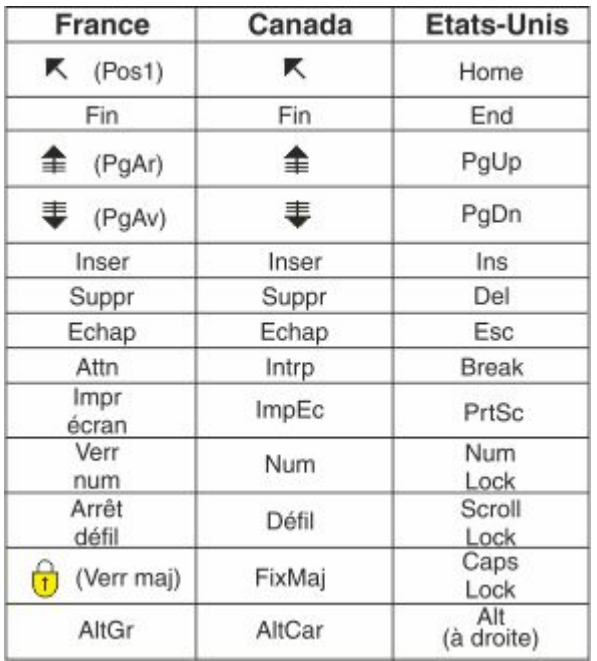

### **Brevets**

Il est possible qu'IBM détienne des brevets ou qu'elle ait déposé des demandes de brevets portant sur certains sujets abordés dans ce document. Le fait qu'IBM vous fournisse le présent document ne signifie pas qu'elle vous accorde un permis d'utilisation de ces brevets. Vous pouvez envoyer, par écrit, vos demandes de renseignements relatives aux permis d'utilisation au directeur général des relations commerciales d'IBM, 3600 Steeles Avenue East, Markham, Ontario, L3R 9Z7.

### **Assistance téléphonique**

Si vous avez besoin d'assistance ou si vous voulez commander du matériel, des logiciels et des publications IBM, contactez IBM direct au 1 800 465-1234.

# <span id="page-6-0"></span>**IBM SPSS Modeler - Essentials for R : Instructions d'installation**

# **Présentation**

Ce document contient les instructions d'installation d'IBM® SPSS Modeler - Essentials for R.

IBM SPSS Modeler - Essentials for R fournit les outils nécessaires pour commencer à utiliser les scripts R personnalisés pour la génération et l'évaluation de modèles dans les noeuds Extension dans IBM SPSS Modeler. Il inclut IBM SPSS Modeler - Integration Plug-in for R pour IBM SPSS Modeler 18.1.1.

Pour utiliser les noeuds R dans IBM SPSS Modeler, vous devez avoir installé les composants suivants sur la machine locale :

- v IBM SPSS Modeler 18.1.1. Pour plus d'informations, voir la rubrique «Installation de l'application IBM SPSS Modeler».
- v Environnement R. Pour plus d'informations, voir la rubrique [«Téléchargement et installation de R», à la](#page-7-0) [page 2.](#page-7-0)
- v IBM SPSS Modeler Essentials for R. Voir la rubrique [«Téléchargement et installation d'IBM SPSS](#page-13-0) [Modeler - Essentials for R», à la page 8.](#page-13-0)

Pour utiliser les noeuds R dans IBM SPSS Modeler Server, vous devez avoir installé les composants suivants sur le serveur :

- v IBM SPSS Modeler Server 18.1.1. Pour plus d'informations, voir la rubrique «Installation de l'application IBM SPSS Modeler».
- v Environnement R. Pour plus d'informations, voir la rubrique [«Téléchargement et installation de R», à la](#page-7-0) [page 2.](#page-7-0)
- v IBM SPSS Modeler Essentials for R. Pour plus d'informations, voir la rubrique [«Téléchargement et](#page-13-0) [installation d'IBM SPSS Modeler - Essentials for R», à la page 8.](#page-13-0) Le débit binaire d'IBM SPSS Modeler - Essentials for R qui est installé doit être le même que la version installée d'IBM SPSS Modeler Server.

**Remarque :** Le programme d'installation Windows d'IBM SPSS Modeler - Essentials for R est le même à la fois pour IBM SPSS Modeler et IBM SPSS Modeler Server. Par exemple, le programme d'installation 32 bits d'IBM SPSS Modeler - Essentials for R s'applique à la fois à la version 32 bits d'IBM SPSS Modeler et à la version 32 bits d'IBM SPSS Modeler Server.

## **Installation de l'application IBM SPSS Modeler**

Aucun autre matériel ni système d'exploitation n'est prérequis. Les composants installés avec IBM SPSS Modeler - Essentials for R fonctionnent avec toute licence IBM SPSS Modeler valide.

Si nécessaire, suivez les instructions fournies avec le logiciel pour installer l'une des applications IBM SPSS Modeler sur l'ordinateur où vous souhaitez installer IBM SPSS Modeler - Essentials for R.

**Remarque :** Si vous utilisez Windows et que vous installez IBM SPSS Modeler - Essentials for R sur un PC de bureau, vous devez également installer IBM SPSS Modeler 18.1.1 sur ce poste. Si vous installez IBM SPSS Modeler - Essentials for R sur un serveur, vous devez également installer IBM SPSS Modeler Server 18.1.1 sur cette machine.

## <span id="page-7-0"></span>**Téléchargement et installation de R**

La version 18.1.1 d'IBM SPSS Modeler - Essentials for R nécessite une installation de R. La version 3.3.3 est recommandée. Installez R sur l'ordinateur où vous voulez installer IBM SPSS Modeler - Essentials for R.

## **Conditions requises**

L'ordinateur cible sur lequel vous installerez Essentials for R doit disposer de X11. Si l'ordinateur cible a un écran physique, il dispose probablement de X11. Les étapes suivantes décrivent l'installation de X11, si nécessaire.

- 1. Installez le client et le serveur X11.
	- v Pour les distributions Linux qui utilisent yum, installez le logiciel client et serveur X11 avec : yum groupinstall "X Window System" "Desktop" "Fonts" "General Purpose Desktop" yum update xorg-x11-server-Xorg yum install xorg-x11-server-Xvfb.x86\_64
	- v Pour les distributions Linux qui utilisent apt-get, installez le logiciel client et serveur X11 avec :

```
apt-get install xorg xterm
apt-get install xsever-xorg xserver-xorg-core xserver-xorg-dev
apt-get install xvfb
```
- 2. Installez openGL
	- v Pour les distributions Linux qui utilisent yum, installez openGL avec : yum install mesa-libGL-devel mesa-libGLU-devel libpng-devel
	- v Pour les distributions Linux qui utilisent apt-get, installez openGL avec : apt-get install libgl1-mesa-glx libgl1-mesa-dev libglu1-mesa libglu1-mesa-dev
- 3. Démarrez Xvfb. Pour plus d'informations, voir [http://www.x.org/archive/X11R7.6/doc/man/man1/](http://www.x.org/archive/X11R7.6/doc/man/man1/Xvfb.1.xhtml) [Xvfb.1.xhtml.](http://www.x.org/archive/X11R7.6/doc/man/man1/Xvfb.1.xhtml)
- 4. Définissez la variable d'environnement *DISPLAY*. Le format général de la variable *DISPLAY* est le suivant :

```
export
DISPLAY=<nomhôte>:<D>.<S>
```
Dans l'instruction précédente, <nomhôte> est le nom de l'ordinateur qui héberge le serveur d'affichage X. Pour définir localhost, omettez la valeur <nomhôte>. <D> est le numéro d'affichage de l'instance Xvfb. <S> est le numéro d'écran, généralement 0.

**Remarque :** La variable d'environnement *DISPLAY* doit être définie avant de démarrer le serveur IBM SPSS Modeler.

5. 3.3.3 est la version R recommandée. Veuillez noter que les versions de zlib, bzip2, xz et pcre incluses dans les versions de R antérieures à 3.3.0 ont été retirées. Ainsi, si vous choisissez d'installer R à partir de la source, vous devez installer les packages indépendants zlib, bzip2, xz, pcre et curl. Vous devez également définir la bibliothèque partagée en ajoutant la ligne suivante au profil .bash\_profile pour l'utilisateur qui exécute R ou /usr/local/lib/etc/ld.so.conf.

export LD\_LIBRARY\_PATH=/usr/local/lib:\$LD\_LIBRARY\_PATH

Pour plus d'informations, voir le manuel *R Installation and Administration* à l'adresse [https://www.r-project.org/.](https://www.r-project.org/)

- v Pour les distributions Linux qui utilisent yum, installez les packages avec :
	- yum install zlib zlib-devel
	- yum install bzip2 bzip2-devel
	- yum install xz xz-devel
	- yum install pcre pcre-devel
	- yum install libcurl libcurl-devel
- **2** IBM SPSS Modeler Essentials for R : Instructions d'installation
- v Pour les distributions Linux qui utilisent apt-get, installez les packages avec :
	- apt-get install zlib1g zlib1g-dev
	- apt-get install bzip2 bzip2-dev libbz2-dev
	- apt-get install liblzma-dev
	- apt-get install libpcre3 libpcre3-dev

Veuillez noter que pour libcurl, vous pouvez installer :

- apt-get install libcurl4-openssl-dev
- apt-get install libcurl4-gnutls-dev
- apt-get install libcurl4-nss-dev

Outre X11, il est recommandé de vérifier que tcl/tk est installé avant d'installer R.

### **Installation de R depuis un gestionnaire de package**

Votre référentiel de distribution peut inclure R. Si c'est le cas, vous pouvez installer R en utilisant le gestionnaire de package standard de votre distribution (tel que RPM Package Manager ou Synaptic Package Manager).

- v Pour les distributions Linux qui utilisent yum, vous pouvez installer R avec yum install R.
- v Pour les distributions Linux qui utilisent apt-get, vous pouvez installer R à l'aide de la commande suivante :

apt-get install r-base=<Version> r-base-core=<Version> r-base-dev=<Version>

, où <Version> correspond au nom de la version. Notez qu'il peut être nécessaire de mettre à jour le fichier /etc/apt/source.list pour ajouter de nouvelles sources.

### **Génération et installation de R à partir du code source**

La source pour R est disponible dans [ftp://ftp.stat.math.ethz.ch/Software/CRAN/src/base/R-3/.](ftp://ftp.stat.math.ethz.ch/Software/CRAN/src/base/R-3/)

1. Créez un répertoire temporaire dans lequel vous pourrez décompresser le code source de R. Par exemple, à l'invite de commande, entrez :

mkdir ~/Rsource

- 2. Téléchargez le code source de la génération de R, par exemple *R-3.3.3.tar.gz*, et enregistrez-le dans le répertoire temporaire.
- 3. Placez-vous dans le répertoire temporaire. Par exemple, à l'invite de commande, entrez : cd ~/Rsource
- 4. Décompressez le code source de R dans le répertoire temporaire. Par exemple, à l'invite de commande, entrez :

tar xzf R-3.3.3.tar.gz

5. Placez-vous dans le répertoire du code source. Par exemple, à l'invite de commande, entrez : cd R-3.3.3

**Remarque :** Pour installer R dans le répertoire par défaut, vous devez procéder à l'étape suivante en tant qu'utilisateur root (racine), soit en vous connectant en tant qu'utilisateur root, soit en utilisant la commande sudo. Il est recommandé de lire les informations figurant dans *doc/html/R-admin.html* (situé dans le répertoire dans lequel vous avez décompressé le code source de R) avant de continuer à configurer, générer et installer R.

6. Exécutez les commandes suivantes pour spécifier les paramètres de compilateur nécessaires (voir les paramètres spéciaux de PowerLinux) :

```
export CC="gcc -m64"
export CXXFLAGS="-m64 -O2 -g"
export FFLAGS="-m64 -O2 -g"
export FCFLAGS="-m64 -O2 -g"
export LDFLAGS="-L/usr/local/lib64"
export LIBnn=lib
Paramètres PowerLinux :
export CC="<XLC_PATH>/bin/xlc_r -q64"
export CFLAGS="-g -O2 -qstrict -qfloat=nomaf:fenv"
export F77="<XLF PATH>/xlf r -q64"
export FFLAGS="-g -O3 -qstrict -qfloat=nomaf:fenv -qextname"
export CXX="<XLC PATH>/bin/xlC r -q64"
export CPICFLAGS=-qpic
export CXXPICFLAGS=-qpic
export FPICFLAGS=-qpic
export SHLIB_LDFLAGS=-qmkshrobj
export SHLIB_CXXLDFLAGS=-G
export FC="<XLF PATH>/xlf95 r -q64"
export FCFLAGS="-g -O3 -qstrict -qfloat=nomaf:fenv -qextname"
export FCPICFLAGS=-qpic
export CXX1XSTD=-qlanglvl=extended0x
Où <XLC_PATH> et <XLF_PATH> représentent les emplacements d'IBM XL C/C++ for Linux et
```
d'IBM XL Fortran for Linux, respectivement.

7. Configurez, générez et installez R. Vérifiez que vous avez configuré R avec les arguments --enable-R-shlib et --with-x. Par exemple, à l'invite de commande, entrez (voir les paramètres spéciaux de PowerLinux) :

./configure --enable-R-shlib --with-x && make && make install

Paramètres PowerLinux :

./configure --enable-R-shlib --with-x --with-readline=no --disable-openmp&& gmake && gmake install

Pour plus de détails sur la génération de R on IBM z Systems, voir [https://github.com/linux-on-ibm](https://github.com/linux-on-ibm-z/docs/wiki/Building-R)[z/docs/wiki/Building-R.](https://github.com/linux-on-ibm-z/docs/wiki/Building-R)

**Remarque :** L'entrée readline est facultative, suivant la manière dont votre système est configuré.

### **AIX**

**Remarque :** L'installation doit être effectuée par un spécialiste AIX connaissant RPM. Ce spécialiste doit posséder des compétences avancées qui doivent couvrir l'installation des packages RPM, la génération du logiciel libre à l'aide des compilateurs IBM C et Fortran natifs, ainsi que de GNU make et l'installation et la configuration de X11, y compris la mémoire tampon de trame virtuelle X.

#### **Environnement requis**

Système d'exploitation : AIX6.1 ou AIX7.1

Compilateur : IBM XL C/C++ for AIX, V12 .1 et IBM XL FORTRAN for AIX, V14.1

R dépend des package tiers répertoriés dans le tableau suivant (notez que cette liste peut varier en fonction de votre version de R). Téléchargez ces fichiers RPM sur le serveur AIX avant d'installer R et exécutez la commande suivante en tant que root pour les installer :

# rpm  $-U$  --nodeps  $./\star$ .rpm

**Remarque :** Si des messages d'avertissement s'affichent lorsque la commande rpm -U est exécutée, exécutez la commande rpm -qsi pour vérifier le résultat de l'installation. Par exemple : # rpm – qsi bash-4.2-9. Si "normal" est renvoyé, cela signifie que les fichiers RPM ont été installés correctement. Pour plus d'informations, reportez-vous au guide de référence des commandes RPM.

| <b>Fichier RPM</b>                             | <b>URL</b>                                     |
|------------------------------------------------|------------------------------------------------|
| bash-4.2-9.aix6.1.ppc.rpm                      | http://www-frec.bull.com/affichage.php?id=2091 |
| blas-3.4.1-2.aix6.1.ppc.rpm                    | http://www-frec.bull.com/affichage.php?id=2095 |
| bzip2-1.0.6-2.aix6.1.ppc.rpm                   | http://www-frec.bull.com/affichage.php?id=1439 |
| bzip2-devel-1.0.6-2.aix6.1.ppc.rpm             | http://www-frec.bull.com/affichage.php?id=1440 |
| cairo-1.12.2-3.aix6.1.ppc.rpm                  | http://www-frec.bull.com/affichage.php?id=2011 |
| curl-7.28.0-1.aix6.1.ppc.rpm                   | http://www-frec.bull.com/affichage.php?id=1619 |
| curl-devel-7.28.0-1.aix6.1.ppc.rpm             | http://www-frec.bull.com/affichage.php?id=1620 |
| expat-2.1.0-1.aix6.1.ppc.rpm                   | http://www-frec.bull.com/affichage.php?id=1639 |
| fontconfig-2.8.0-4.aix6.1.ppc.rpm              | http://www-frec.bull.com/affichage.php?id=1412 |
| freetype2-2.4.4-3.aix6.1.ppc.rpm               | http://www-frec.bull.com/affichage.php?id=1414 |
| gettext-0.17-8.aix6.1.ppc.rpm                  | http://www-frec.bull.com/affichage.php?id=2013 |
| glib2-2.31.2-1.aix6.1.ppc.rpm                  | http://www-frec.bull.com/affichage.php?id=2017 |
| info-5.0-2.aix6.1.ppc.rpm                      | http://www-frec.bull.com/affichage.php?id=1918 |
| jbigkit-libs-2.0-3.aix6.1.ppc.rpm              | http://www-frec.bull.com/affichage.php?id=1422 |
| libgcc-6.3.0-1                                 | Pour AIX 6.1 :                                 |
|                                                | libgcc-6.3.0-1.aix6.1.ppc.rpm -                |
|                                                | http://www-frec.bull.com/affichage.php?id=3487 |
|                                                | Pour AIX 7.1 :                                 |
|                                                | libgcc-6.3.0-1.aix7.1.ppc.rpm -                |
|                                                | http://www-frec.bull.com/affichage.php?id=3517 |
| libICE-1.0.8-1.aix6.1.ppc.rpm                  | http://www-frec.bull.com/affichage.php?id=1718 |
| libidn-1.33-1.aix6.1.ppc.rpm                   | http://www-frec.bull.com/affichage.php?id=3006 |
| libidn-devel-1.33-1.aix6.1.ppc.rpm             | http://www-frec.bull.com/affichage.php?id=3007 |
| libSM-1.2.1-1.aix6.1.ppc.rpm                   | http://www-frec.bull.com/affichage.php?id=1722 |
| libssh2-1.4.2-1.aix6.1.ppc.rpm                 | http://www-frec.bull.com/affichage.php?id=1621 |
| libssh2-devel-1.4.2-1.aix6.1.ppc.rpm           | http://www-frec.bull.com/affichage.php?id=1622 |
| libXft-2.2.0-3.aix6.1.ppc.rpm                  | http://www-frec.bull.com/affichage.php?id=1423 |
| libXrender-0.9.6-5.aix6.1.ppc.rpm              | http://www-frec.bull.com/affichage.php?id=2092 |
| libffi-3.0.11-1.aix6.1.ppc.rpm                 | http://www-frec.bull.com/affichage.php?id=1587 |
| libjpeg-8d-1.aix6.1.ppc.rpm                    | http://www-frec.bull.com/affichage.php?id=1874 |
| libpng-1.5.10-1.aix6.1.ppc.rpm                 | http://www-frec.bull.com/affichage.php?id=1878 |
| libtiff-4.0.1-1.aix6.1.ppc.rpm                 | http://www-frec.bull.com/affichage.php?id=1880 |
| libxml2-2.9.1-1.aix6.1.ppc.rpm                 | http://www-frec.bull.com/affichage.php?id=1841 |
| openssl-1.1.0f-1withsslv2.aix6.1.ppc.rpm       | http://www-frec.bull.com/affichage.php?id=3666 |
| openssl-devel-1.1.0f-1withsslv2.aix6.1.ppc.rpm | http://www-frec.bull.com/affichage.php?id=3667 |
| pango-1.30.1-2.aix6.1.ppc.rpm                  | http://www-frec.bull.com/affichage.php?id=2025 |

*Tableau 1. Fichiers RPM requis*

*Tableau 1. Fichiers RPM requis (suite)*

| <b>Fichier RPM</b>                  | <b>URL</b>                                                                                         |
|-------------------------------------|----------------------------------------------------------------------------------------------------|
| pcre-8.39-1.aix6.1.ppc.rpm          | http://www-frec.bull.com/affichage.php?id=2859                                                     |
| pcre-devel-8.39-1.aix6.1.ppc.rpm    | http://www-frec.bull.com/affichage.php?id=2860                                                     |
| pixman-0.26.0-1.aix6.1.ppc.rpm      | http://www-frec.bull.com/affichage.php?id=1589                                                     |
| readline-6.2-3.aix6.1.ppc.rpm       | http://www-frec.bull.com/affichage.php?id=1464                                                     |
| tcl-8.4.19-1.aix5.3.ppc.rpm         | http://www-frec.bull.com/affichage.php?id=1047                                                     |
| tk-8.4.19-1.aix5.3.ppc.rpm          | http://www-frec.bull.com/affichage.php?id=1052                                                     |
| xz-libs-5.0.4-1.aix6.1.ppc.rpm      | http://www-frec.bull.com/affichage.php?id=1890                                                     |
| zlib-1.2.5-6.aix6.1.ppc.rpm         | http://www-frec.bull.com/affichage.php?id=1908                                                     |
| gmp-5.1.3-1.aix6.1.ppc.rpm          | http://www-frec.bull.com/affichage.php?id=2046                                                     |
| lapack-3.4.1-1.aix6.1.ppc.rpm       | http://www-frec.bull.com/affichage.php?id=1612                                                     |
| libiconv-1.14-1.aix6.1.ppc.rpm      | http://www-frec.bull.com/affichage.php?id=2024                                                     |
| mpfr-3.1.2-1.aix6.1.ppc.rpm         | http://www-frec.bull.com/affichage.php?id=2049                                                     |
| pkg-config-0.25-3.aix6.1.ppc.rpm    | http://www-frec.bull.com/affichage.php?id=1462                                                     |
| readline-devel-6.2-3.aix6.1.ppc.rpm | http://www-frec.bull.com/affichage.php?id=1465                                                     |
| texinfo-5.0-2.aix6.1.ppc.rpm        | http://www-frec.bull.com/affichage.php?id=1920                                                     |
| xz-5.0.4-1.aix6.1.ppc.rpm           | http://www-frec.bull.com/affichage.php?id=1888                                                     |
| xz-devel-5.0.4-1.aix6.1.ppc.rpm     | http://www-frec.bull.com/affichage.php?id=1889                                                     |
| zlib-devel-1.2.5-6.aix6.1.ppc.rpm   | http://www-frec.bull.com/affichage.php?id=1909                                                     |
| make-3.81-1.aix6.1.ppc.rpm          | ftp://ftp.boulder.ibm.com/aix/freeSoftware/aixtoolbox<br>/RPMS/ppc/make/make-3.81-1.aix6.1.ppc.rpm |

#### **Génération et installation de R**

- 1. Créez un répertoire temporaire dans lequel vous pourrez décompresser le code source de R. Par exemple, à l'invite de commande, entrez : mkdir ~/Rsource
- 2. Téléchargez le code source de la génération de R, par exemple *R-3.3.3.tar.gz*, et enregistrez-le dans le répertoire temporaire.
- 3. Placez-vous dans le répertoire temporaire. Par exemple, à l'invite de commande, entrez : cd ~/Rsource
- 4. Décompressez le code source de R dans le répertoire temporaire. Par exemple, à l'invite de commande, entrez :

gzip –d –c R-3.3.3.tar.gz | tar –xvf –

5. Placez-vous dans le répertoire du code source. Par exemple, à l'invite de commande, entrez : cd R-3.3.3

**Remarque :** Pour installer R dans le répertoire par défaut, vous devez procéder à l'étape suivante en tant qu'utilisateur root (racine), soit en vous connectant en tant qu'utilisateur root, soit en utilisant la commande sudo. Il est recommandé de lire les informations figurant dans *doc/html/R-admin.html* (situé dans le répertoire dans lequel vous avez décompressé le code source de R) avant de continuer à configurer, générer et installer R.

6. Vérifiez que le répertoire */tmp* de votre système de fichiers dispose de plus de 200 Mo d'espace disque libre.

7. Editez *~/Rsource/R-3.3.3/src/extra/tre/tre-internal.h* et modifiez la section suivante (reportez-vous au correctif sur [https://r-forge.r-project.org/scm/viewvc.php/patches/](https://r-forge.r-project.org/scm/viewvc.php/patches/aix_R210_tre.patch?view=markup&root=aix) [aix\\_R210\\_tre.patch?view=markup&root=aix](https://r-forge.r-project.org/scm/viewvc.php/patches/aix_R210_tre.patch?view=markup&root=aix) :

```
---------------------------------------
/* Wide characters. */
typedef wint t tre cint t;
#define TRE_CHAR_MAX WCHAR_MAX
--------------------------------------- en : ---------------------------------------
/* Wide characters. */typedef wint t tre cint t;
/*
WCHAR MAX not possible to function for UINT32_MAX on AIX.
AIX 64bit WCHAR_MAX = UINT32_MAX
Linux amd64 WCHAR_MAX = INT32_MAX
*/
\#if (WCHAR MAX == UINT32 MAX)
#define TRE_CHAR_MAX INT32_MAX
#else
#define TRE_CHAR_MAX WCHAR_MAX
#endif
 ---------------------------------------
```
- 8. Editez "/Rsource/R-3.3.3/configure et supprimez la ligne : "#define HAVE\_STDALIGN\_H 1".
- 9. Pour spécifier les paramètres nécessaires du compilateur et vérifier que le compilateur se trouve sur le chemin, exécutez les commandes suivantes :

```
export CC="/usr/vacpp/bin/xlc_r -q64"
export CXX="/usr/vacpp/bin/xlC r -q64"
export CXXFLAGS="-I/opt/freeware/include -I/usr/include -qrtti=all -qarch=auto -qcache=auto
       -qtune=auto -qstrict -qmaxmem=16384 -U__STR__ -qnolibansi"
export CFLAGS="-I/opt/freeware/include -I/usr/include -qrtti=all -qarch=auto -qcache=auto
      -qtune=auto -qstrict -qmaxmem=16384 -U__STR__ -qnolibansi"
export FC="/usr/bin/xlf r -q64"
export F77="/usr/bin/xlf r -q64"export CPPFLAGS="-I/opt/freeware/include -I/usr/include"
export LDFLAGS="-L/opt/freeware/lib64 -L/opt/freeware/lib -L/usr/lib64 -L/usr/lib"
export FFLAGS="-I/opt/freeware/include -I/usr/include -qarch=auto -qcache=auto -qtune=auto
       -qstrict -qmaxmem=16384"
export FCLAGS="-I/opt/freeware/include -I/usr/include -qarch=auto -qcache=auto -qtune=auto
      -qstrict -qmaxmem=16384"
export AR="ar -X64"
export OBJECT_MODE="64"
```
10. Configurez, générez et installez R. Vérifiez que vous avez configuré R avec les arguments --enable-R-shlib et --with-x. Par exemple, à l'invite de commande, tapez :

./configure --with-ICU=no --enable-R-shlib --with-x --enable-BLAS-shlib --without-recommended-packages && gmake && gmake install

11. Ajoutez *<R\_HOME>/bin* à la variable d'environnement PATH. Par exemple : export PATH=<R\_HOME>/bin:\$PATH *<R\_HOME>* est l'emplacement où R 3.3.3 doit être installé, par exemple, */usr/local/R-3.3.3*.

#### **Installez les packages recommandés.**

1. Décompressez *~/Rsource/R-*3.3.3*/src/library/Recommended/Matrix\_1.1-3.tar.gz*. Editez *~/Matrix/src/ CHOLMOD/Include/cholmod\_blas.h* et modifier la section suivante :

----------------------------------------------------- #elif defined (\_AIX) || defined (MIBM\_RS) || defined (ARCH\_IBM\_RS) #define CHOLMOD\_AIX #define CHOLMOD\_ARCHITECTURE "IBM AIX" /\* recent reports from IBM AIX seem to indicate that this is not needed: \*/ /\* #define BLAS\_NO\_UNDERSCORE \*/ -----------------------------------------------------

<span id="page-13-0"></span>en :

```
-----------------------------------------------------
#elif defined (_AIX) || defined (MIBM_RS) || defined (ARCH_IBM_RS)
#define CHOLMOD_AIX
#define CHOLMOD_ARCHITECTURE "IBM AIX"
/* recent reports from IBM AIX seem to indicate that this is not needed: */#define BLAS_NO_UNDERSCORE
-----------------------------------------------------
```
Compressez dans ~/Rsource/R-3.3.3/src/library/Recommended/Matrix\_1.1-3.tar.gz.

2. Accédez au répertoire /R-3.3.3/src/library/Recommended/ et exécutez R.

```
cd /R-3.3.3/src/library/Recommended/
R<sub>a</sub>
```
3. Installez les packages R recommandés.

```
> install.packages("./KernSmooth_2.23-12.tar.gz", repos=NULL)
> install.packages("./MASS 7.3-31.tar.gz", repos=NULL)
> install.packages("./lattice_0.20-29.tar.gz", repos=NULL)
> install.packages("./Matrix \overline{1.1}-3.tar.gz", repos=NULL)
> install.packages("./boot_1.3-11.tar.gz", repos=NULL)
> install.packages("./class_7.3-10.tar.gz", repos=NULL)
> install.packages("./cluster_1.15.2.tar.gz", repos=NULL)
> install.packages("./codetools_0.2-8.tar.gz", repos=NULL)
> install.packages("./foreign_0.8-61.tar.gz", repos=NULL)
> install.packages("./nlme_3.1-117.tar.gz", repos=NULL)
> install.packages("./nnet_7.3-8.tar.gz", repos=NULL)
> install.packages("./rpart_4.1-8.tar.gz", repos=NULL)
> install.packages("./spatial_7.3-8.tar.gz", repos=NULL)
> install.packages("./survival_2.37-7.tar.gz", repos=NULL)
> install.packages("./mgcv_1.7-29.tar.gz", repos=NULL)
```
## **Téléchargement et installation d'IBM SPSS Modeler - Essentials for R**

Assurez-vous d'utiliser une version d'IBM SPSS Modeler - Essentials for R compatible avec la version d'IBM SPSS Modeler installée sur la machine. Avec une version majeure d'IBM SPSS Modeler (par exemple, la version 18.1), vous devez également utiliser une version majeure identique d'IBM SPSS Modeler - Essentials for R.

Si vous travaillez en mode réparti (avec IBM SPSS Modeler Server), vous devez installer IBM SPSS Modeler - Essentials for R sur le serveur.

Connectez-vous à Passport Advantage et téléchargez la version 18.1.1 of IBM SPSS Modeler - Essentials for R. Assurez-vous de télécharger la version d'IBM SPSS Modeler - Essentials for R conçue pour le système d'exploitation de votre application IBM SPSS Modeler.

**Conseil :** Après avoir installé IBM SPSS Modeler - Essentials for R, si vous avez besoin de connaître la version qui est installée, vous pouvez exécuter la commande suivante dans la console R. Utilisez ibmspsscf83 dans la commande si vous utilisez IBM SPSS Modeler version 18, et ibmspsscf84 si vous utilisez la version 18.1.

```
packageVersion("ibmspsscf84")
```
## **Installation d'IBM SPSS Modeler - Essentials for R sous Windows Windows Vista, Windows 7 ou Windows Server 2008**

Vous devez exécuter le programme d'installation en tant qu'administrateur :

- 1. Dans Windows Explorer, accédez au dossier dans lequel vous avez téléchargé le fichier.
- 2. Cliquez avec le bouton droit de la souris sur ce fichier et choisissez **Exécuter en tant qu'administrateur**.

<span id="page-14-0"></span>3. Suivez les instructions qui s'affichent à l'écran.

#### **Envoi d'une installation par commande push**

Vous pouvez également envoyer par commande push l'installation vers des ordinateurs Windows. Cette méthode est très utile pour des administrateurs réseau qui doivent installer l'application sur plusieurs machines d'utilisateur final. Pour lancer l'installation selon cette méthode, entrez la commande push suivante à partir d'une ligne de commande :

<nom\_programme\_installation> -i silent

*<nom\_programme\_installation>* représente le nom du fichier du programme d'installation pour IBM SPSS Modeler - Essentials for R, par exemple : *SPSS\_Modeler\_REssentials\_18100\_win64.exe* .

#### **Augmentation de la limite de mémoire**

Sous Windows, R impose une limite d'allocation de mémoire totale disponible pour une session exécutable R. Cette limite restreint le processus R incorporé r\_start.exe.

Si nécessaire, vous pouvez modifier la valeur numérique pour augmenter la limite de mémoire ; pour ce faire, ajoutez une option à la fin du fichier C:\Program Files\IBM\SPSS\Modeler\18.1.1\ext\bin\ pasw.rstats\config.ini. Par exemple, pour augmenter la limite à 4 096 Mo : Max Men Size=4096

## **Installation d'IBM SPSS Modeler - Essentials for R sous UNIX**

- 1. Démarrez une application terminal.
- 2. Accédez au répertoire où vous avez téléchargé IBM SPSS Modeler Essentials for R. A l'invite de commande, entrez :
	- ./<<nom fichier>>

où <<nom\_fichier>> correspond au nom du fichier que vous avez téléchargé. Vous devez vous assurer que ce fichier a le droit d'exécution avant de lancer la commande.

**Remarque :** Vous devez exécuter cette commande en tant que superutilisateur, soit en vous connectant en tant qu'utilisateur root ou (si vous procédez à l'installation en tant qu'utilisateur non-root) en utilisant la commande sudo et en disposant du droit d'accès en écriture sur <répertoire d'installation SPSS Modeler>/ext/bin et <USER\_R\_HOME>. Vous devez de plus installer les compilateurs gcc et gfortran avant d'installer IBM SPSS Modeler - Essentials for R.

3. Suivez les instructions qui s'affichent à l'écran. Lorsque vous êtes invité à indiquer l'emplacement de R, sachez que vous pouvez obtenir le répertoire de base de R en exécutant R.home() à l'invite.

**Remarque :** Pour que SPSS Modeler puisse lancer R, exportez les chemins de recherche de bibliothèques nécessaires à libR.so vers la variable DLLIBPATH dans le fichier modelersrv.sh dans le répertoire d'installation d'SPSS Modeler Server. Pour rechercher toutes les bibliothèques libR.so référencées, utilisez la commande **ldd <R\_HOME>/lib/libR.so**.

## **Installation d'IBM SPSS Modeler - Essentials for R sous Mac**

Cliquez deux fois sur le fichier téléchargé et suivez les instructions qui s'affichent à l'écran. Vous devez disposer des privilèges de superutilisateur pour installer le package.

**Remarque :** Le chemin requis à l'étape **Choisir le dossier d'installation R** peut être obtenu en exécutant R.home() à partir d'une invite de commande R sur le poste sur lequel vous effectuez l'installation.

## <span id="page-15-0"></span>**Installation en mode silencieux**

Vous pouvez également effectuer une installation autonome à la place des installations manuelles décrites précédemment. Cette méthode est très utile pour des administrateurs réseau qui doivent installer l'application sur plusieurs machines d'utilisateur final. Pour ce faire, procédez comme suit :

- 1. Démarrez une application terminal.
- 2. Accédez au répertoire où vous avez téléchargé IBM SPSS Modeler Essentials for R.
- 3. A l'aide d'un éditeur de texte, créez un fichier de réponses nommé install.properties.
- 4. Ajoutez les propriétés et les valeurs associées suivantes dans ce fichier :

USER\_INSTALL\_DIR=<répertoire de base R 3.3.3> FRONTEND\_INSTALL\_DIR=<emplacement IBM SPSS Modeler>/ext/bin

où <répertoire de base R 3.3.3> correspond à l'emplacement d'installation de R 3.3.3 et <emplacement IBM SPSS Modeler> à l'emplacement d'installation d'IBM SPSS Modeler. Par exemple, sous UNIX :

USER\_INSTALL\_DIR=/usr/local/lib/R

FRONTEND\_INSTALL\_DIR=/usr/IBM/SPSS/ModelerServer/18.1.1/ext/bin

Par exemple, sous Windows :

USER INSTALL DIR=C:\\Program Files\\R\\R-3.3.3 FRONTEND\_INSTALL\_DIR=C:\\Program Files\\IBM\\SPSS\\Modeler\\18.1.1\\ext\\bin

5. Enregistrez le fichier install.properties dans le répertoire contenant le fichier .bin pour IBM SPSS Modeler - Essentials for R et accédez à ce répertoire.

6. Sous UNIX, exécutez le programme d'installation en entrant la commande suivante :

```
./<nom_programme_installation> -i silent
```
où <nom programme installation> correspond au nom du fichier .bin pour IBM SPSS Modeler -Essentials for R. Notez que vous devez exécuter cette commande en tant que superutilisateur, soit en vous connectant en tant qu'utilisateur root (racine) soit en utilisant la commande sudo.

Sous Windows, exécutez le programme d'installation en entrant la commande suivante :

<nom\_programme\_installation> -i silent

où <nom\_programme\_installation> représente le nom du fichier du programme d'installation pour IBM SPSS Modeler - Essentials for R, par exemple, SPSS Modeler REssentials 18100 win32.exe .

Sous UNIX, vous pouvez également exécuter le programme d'installation en entrant la commande suivante :

```
./<nom programme installation> -f <emplacement fichier de réponses>
```
Sous Windows, vous pouvez exécuter le programme d'installation en entrant la commande suivante :

<nom\_programme\_installation> -f <emplacement\_fichier\_de\_réponses>

Dans les deux cas, <emplacement fichier de réponses> correspond au chemin du fichier de réponses. Si vous installez le logiciel en utilisant cette commande, vous devez ajouter la propriété suivante au fichier de réponses :

```
INSTALLER_UI=[swing | console | silent]
```
**Remarque :** Pour utiliser un fichier de réponses autre que install.properties, sous UNIX, exécutez le programme d'installation en entrant la commande suivante :

./<nom\_programme\_installation> -i silent -f <nom\_fichier\_de\_réponses>

sous Windows, exécutez le programme d'installation en entrant la commande suivante :

<nom\_programme\_installation> -i silent -f <nom\_fichier\_réponses>

## <span id="page-16-0"></span>**Exécution de noeuds Extension dans IBM SPSS Modeler Solution Publisher et IBM SPSS Collaboration and Deployment Services**

Si vous souhaitez exécuter des noeuds Extension (précédemment appelés noeuds R) dans SPSS Modeler Solution Publisher et lancer le Service d'évaluation sur le serveur IBM SPSS Collaboration and Deployment Services, vous devez installer IBM SPSS Modeler - Essentials for R et l'environnement R avec SPSS Modeler Solution Publisher et le serveur IBM SPSS Collaboration and Deployment Services.

### **Exécution des noeuds Extension (noeud Exportation d'extension, noeud Sortie d'extension, noeud Modèle d'extension, noeud Transformation d'extension et noeud Importation d'extension)**

- 1. Pour que les noeuds Extension fonctionnent avec SPSS Modeler Solution Publisher, installez IBM SPSS Modeler - Essentials for R et l'environnement R sur le même poste que le serveur IBM SPSS Collaboration and Deployment Services. Pendant l'installation d'IBM SPSS Modeler - Essentials for R, pointez sur le répertoire d'installation de l'environnement R et le répertoire d'installation de SPSS Modeler Solution Publisher.
- 2. Pour exécuter le Service d'évaluation sur le serveur IBM SPSS Collaboration and Deployment Services, vous devez également installer IBM SPSS Modeler - Essentials for R et l'environnement R sur le même poste que le serveur IBM SPSS Collaboration and Deployment Services. Pendant l'installation d'IBM SPSS Modeler - Essentials for R, pointez sur le répertoire d'installation de l'environnement R et l'emplacement local d'IBM SPSS Modeler Server dans le répertoire d'installation du serveur IBM SPSS Collaboration and Deployment Services.
- 3. Pour une exécution de noeud R dans CDB, après avoir configuré l'environnement comme indiqué dans les étapes précédentes, vous devez également définir une variable d'environnement comme suit :
	- a. Sur le poste client IBM SPSS Collaboration and Deployment Services et le poste client IBM SPSS Modeler, créez une variable d'environnement système (**system**) appelée **IBM\_SPSS\_MODELER\_EXTENSION\_PATH** pointant vers le dossier qui contient les fichiers de noeud R CDB .cfd et .cfe.
	- b. Vérifiez que le serveur IBM SPSS Collaboration and Deployment Services et le client IBM SPSS Modeler peuvent accéder à ce chemin.
	- c. Redémarrez le serveur IBM SPSS Collaboration and Deployment Services et le client IBM SPSS Modeler.

**Remarque :** Pour que R puisse démarrer, exportez les chemins de recherche de bibliothèques nécessaires à libR.so vers la variable DLLIBPATH dans le fichier modelersrv.sh dans le répertoire d'installation d'IBM SPSS Modeler Solution Publisher. Pour rechercher toutes les bibliothèques libR.so référencées, utilisez la commande **ldd <R\_HOME>/lib/libR.so**.

## **Réparation d'une installation**

Si vous désinstallez puis réinstallez l'application IBM SPSS Modeler 18.1.1 sur votre environnement R, vous devez également désinstaller puis réinstaller la version 18.1.1 d'IBM SPSS Modeler - Essentials for R.

## **Désinstallation de composants IBM SPSS Modeler - Essentials for R**

## **Windows**

Supprimez le dossier et les fichiers suivants :

- ibmspsscf84 de <répertoire de base R 3.3.3>\\library
- config.ini de <emplacement IBM SPSS Modeler>\\ext\\bin\\pasw.rstats
- embeded.dll de <emplacement IBM SPSS Modeler>\\ext\\bin\\pasw.rstats

# <span id="page-17-0"></span>**UNIX**

Supprimez le dossier et les fichiers suivants :

- ibmspsscf84 de <répertoire de base R 3.3.3>/\library
- config.ini de <emplacement IBM SPSS Modeler>/ext/bin/pasw.rstats
- v libembeded.so de <emplacement IBM SPSS Modeler>/ext/bin/pasw.rstats

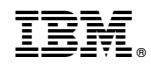

Imprimé en France